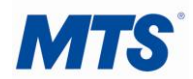

## **Memory Key Programming – Saving Telephone Numbers and Names into Memory Keys (Telephone Models: M9417CW, M9316CW, M9216, M9116, M9009, M8009, M5316, M5216, M5208)**

## **To Save a Telephone Number and Name:**

- 1. Press **SAVE** key.
- 2. Press the Memory key where you want to save the telephone number.
- 3. Enter the telephone number using the dial pad (maximum of 24 digits). *Note:* If you require a pause (e.g. between a telephone number and an access code), press the **HOLD** key where you want the pause.
- 4. Press **SAVE** key.
- 5. To enter a name, follow the *To Enter a Name* instructions below. To skip the name, go to step 6.
- 6. Press **SAVE** key.
- 7. Label the memory key.

## **To Enter a Name:**

1. You can program names to correspond with telephone numbers you have entered into the Memory key using the dial pad.

*Note:* Before you can use the dial pad to enter names, you must first save or edit a telephone number in the Memory key.

- 2. To program a name, find the dial pad key that has the first character of the name. Keep watching the display as you press the key until that character appears on the display. Press a different dial pad key for the next character. If the next character is on the same key, press  $\rightarrow$  key to move to the next space. To display upper case letters, press the HOLD key, then press the appropriate dial pad key. To insert a space, press  $\rightarrow$  key. To backspace and erase a mistake, press  $\leftarrow$  key.
- 3. If you wish to change a digit or letter after you have entered it, press  $\leftarrow$  key to erase it. Example:

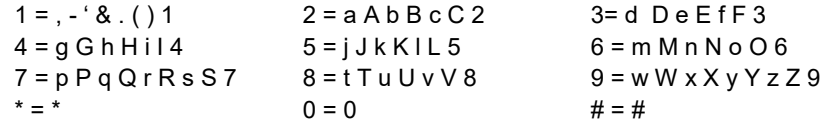

## **Editing Memory Keys:**

To edit a Memory Key

- 1. To see its contents, press Memory key
- 2. Press  $\leftarrow$  key.
- 3. If you don't want to change the telephone number, go to step 4. To backspace and erase digits, press  $\leftarrow$  key. To add digits, use the dial pad.
- 4. Press **SAVE** key.
- 5. If you don't want to change the name, go to step 6. To add letters, use the dial pad; see *To Enter a Name* instructions above. To erase letters, press  $\leftarrow$  key...
- 6. Press **SAVE** key.

**Deleting Memory Keys:** 

To delete a Memory Keys:

- 1. To see its contents, press the Memory key.
- 2. To erase the telephone number or name in its entirety, press **DELETE** key twice.

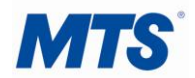

# **Directory Call Log Programming – Saving Telephone Numbers and Names to the Directory (Telephone Models: M9417CW, M9316CW, M9216, M9116)**

## **To Save a Telephone Number and Name using the Dial Pad:**

- 1. Press **SAVE** key.
- 2. Press **DIRECTORY** key.
- 3. Enter the telephone number using the dial pad (maximum of 24 digits).
- 4. Press **SAVE** key. Note: only the telephone number is stored at this point.
- 5. To enter a name, follow the *To Enter a Name* instructions below. If you do not want a name, go to step 6.
- 6. Press **SAVE** key.

### **To Save a Telephone Number and Name from the Display:**

- 1. Ensure that a telephone number is on the display. (For example, access the Redial List, the Caller List, or press a Memory key.)
- 2. Press **SAVE** key.
- 3. Press **DIRECTORY** key. If the name is displayed with the telephone number, both are now saved in the Directory.
- 4. If no name is displayed, you are prompted to enter one. To enter a name using the dial pad, follow the *To Enter a Name* instructions below. If you do not want a name, go to step 5.
- 5. Press **SAVE** key.

### **To Enter a Name:**

1. You can program names to correspond with telephone numbers you have entered into the Directory or Memory key using the dial pad.

*Note:* Before you can use the dial pad to enter names, you must first save or edit a telephone number in the Directory or Memory key.

- 2. To program a name, find the dial pad key that has the first character of the name. Keep watching the display as you press the key until that character appears on the display. Press a different dial pad key for the next character. If the next character is on the same key, press  $\rightarrow$  key to move to the next space. To display upper case letters, press the **HOLD** key, then press the appropriate dial pad key. To insert a space, press  $\rightarrow$  key. To backspace and erase a mistake, press  $\leftarrow$  key.
- 3. If you wish to change a digit or letter after you have entered it, press  $\leftarrow$  key to erase it. Example:

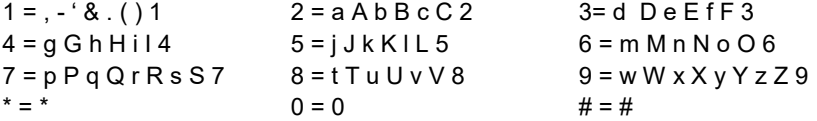

#### **Editing a Telephone Number and Name in the Directory:**

To edit a telephone number and/or name in the Directory

- 1. Press **DIRECTORY** key.
- 2. Press  $\uparrow$  or  $\downarrow$  to find the item you want to edit
- 3. To begin editing, press  $\leftarrow$  key.
- 4. To backspace and erase digits, press  $\leftarrow$  key. To add digits, use the dial pad. If you do not want to change the telephone number, go to step 5.
- 5. Press **SAVE** key.
- 6. To change or add the name, use  $\leftarrow$  key and the dial pad, see *To Enter a Name* instructions above. If you do not want to change the name, go to step 7.

*Note:* If you edit the wrong item or want to quit without saving changes, press **DIRECTORY** key or **RLS** key.

- 7. Press **SAVE** key.
- 8. Press **RLS** key.